# **Las opciones del menú de arranque**

El menú de arranque de Windows aparece pulsando la tecla [F8] del teclado antes de la aparición de la pantalla de bienvenida. A menudo es indispensable apagar el ordenador completamente y volverlo a arrancar. Las diferentes opciones disponibles le permitirán acceder a la información y al Escritorio de Windows si el modo normal no está accesible. Por otra parte, en estos distintos modos, existe un número mínimo de servicios y no se inicia ninguna aplicación residente. En resumen, muchos controladores instalados se desactivan y ceden su lugar a los controladores de dispositivos genéricos de Windows. Se trata de un medio rápido de comprobar que su problema no sea producido por:

- Un servicio de Microsoft.
- Un servicio que no es de Microsoft.
- $\bullet$  Un controlador de dispositivo dañado o incompatible.
- l Una aplicación que se ejecuta como tarea en segundo plano cada vez que se abre el Escritorio de Windows (en modo normal).
- La presencia de un virus o spyware.

Observe que en Windows 8 la tecla [F8] no está operativa si arranca desde un ordenador con un disco SSD. En este caso deberá iniciar desde el disco de instalación de Windows 8 y seleccionar las opciones de reparación.

En los apartados siguientes sólo expondremos las opciones indispensables o más interesantes para un posible procedimiento de reparación.

### 1. El modo seguro

Al iniciar el sistema operativo, se utilizan sólo los servicios y controladores indispensables (ratón, monitor, teclado, dispositivos de almacenamiento, tarjeta gráfica estándar, servicios del sistema predeterminados y ninguna conexión de red). Cabe señalar que puede iniciar un proceso de grabación pero, en un principio, no será posible instalar o desinstalar una aplicación utilizando el paquete de instalación Windows Installer. Además, las conexiones de red y el acceso a Internet estarán desactivados.

Para forzar que el ordenador se inicie en modo seguro la siguiente vez:

En la zona de búsqueda del menú **Iniciar**, introduzca **msconfig**.

Haga clic en la pestaña **Arranque** y a continuación active la opción **Arranque a prueba de errores**. Haga clic en el botón **Aceptar**.

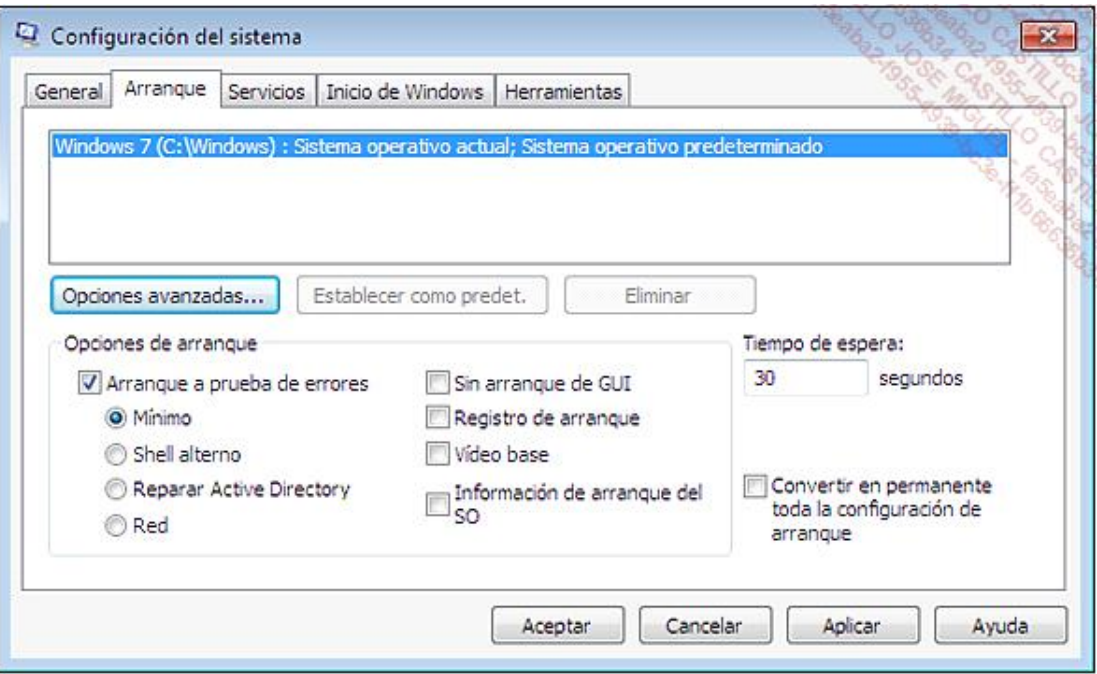

### 2. El modo seguro con funciones de red

Esta opción resulta interesante incluso si el equipo no está conectado a una red local. Por ejemplo, los usuarios de un "Livebox" o "Freebox" pueden utilizar este modo si desean acceder a Internet para actualizar el antivirus o el controlador de un dispositivo, ya que no es posible el inicio en modo normal. También es un buen método para realizar una comprobación del sistema mediante el antivirus o antispyware. De hecho, hay menos posibilidades de que un virus se haya cargado en la memoria y juegue al escondite con el programa antivirus (para así permanecer invisible para la aplicación).

Sin embargo, recuerde que el firewall de la conexión a Internet no estará activado y que los paquetes de instalación "Windows Installer" no funcionarán en este modo, por lo que será imposible eliminar o instalar las aplicaciones que utilicen este instalador.

### 3. El modo seguro con símbolo del sistema

Aparecerá en una pantalla de línea de comandos. Con otras palabras el shell explorer.exe se remplazará por el cmd.exe, pero puede abrir el Explorador de Windows de la siguiente manera:

- → Acceda al Administrador de tareas y haga clic **Archivo Nueva tarea (Ejecutar...)**.
- En el cuadro de texto **Abrir**, introduzca **explorer**, y haga clic en **Aceptar**.
- Se encontrará en el modo seguro "normal".

### 4. Añadir los eventos de inicio al registro

En este modo, Windows guarda en un archivo llamado ntblog.txt una serie de controladores y servicios que se han cargado o no. Si no puede acceder a Windows, puede iniciarlo desde la consola de recuperación introduciendo el siguiente comando: **Type ntbtlog.txt**. Sin embargo, debemos señalar que la información que aparece es muy difícil de descifrar.

## 5. Última configuración válida conocida

Esta opción es útil en las circunstancias siguientes: después de la instalación de un nuevo dispositivo, de la actualización de un controlador, de la instalación de un programa que necesita crear uno o más servicios para poder funcionar, el sistema no se inicia con normalidad. Esto puede deberse a un antivirus, un software de geometría de discos o una aplicación de grabación capaz de emular una o más unidades virtuales.

En otras palabras, esto significa que, después de una modificación en la rama HKEY\_LOCAL\_MACHINE\SYSTEM\CurrentControlSet, el sistema no puede arrancar con normalidad. La solución consistirá en arrancar Windows utilizando la configuración utilizada la última vez que arrancó con éxito. Esta es la operación que se realizará: el sistema de explotación restaurará la información contenida en uno de los conjuntos de copias de seguridad existentes en el árbol de Registro HKEY\_LOCAL\_MACHINE\SYSTEM (CurrentControlSet002, CurrentControlSet003, etc.).

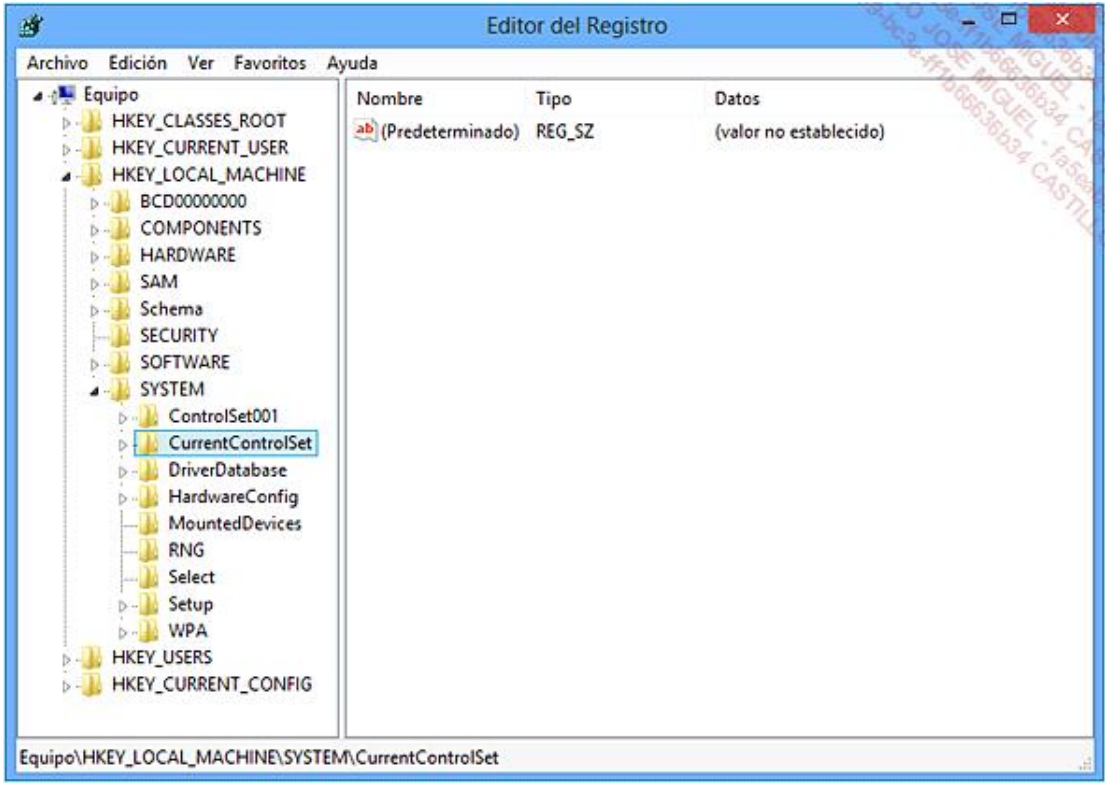

Todos los cambios realizados en las demás claves de Registro se conservarán. Este es el límite de las herramientas, ya que, lógicamente, será posible iniciar en modo seguro y realizar una restauración del sistema; por tanto, utilice esta solución si ni siquiera es posible iniciar en modo seguro.